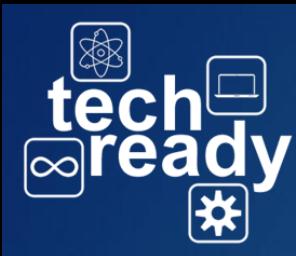

## **Troubleshooting on the Dell Tablets** Log in problems

No logon servers

available

Group policy client service failed the sign-in

Access is denied

Access Denied

• Contact IT **Dept** • Temporary Solution-Logging in as CDJH-

Pass (AHS-

pass, CBE-

pass,

7Mile-

pass)

No Logon Server  $\overline{\Phi}$ Serve No Logon

- Is device connected to **Mini**<sup>9</sup>
- **•** If your device is connected but still getting the error message, Restart Device
- If problem persist contact IT Dept.

You are not connected to the wifi if the have one of the icons below

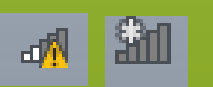

The User Profile Service failed the logon. User Profile cannot be loaded.

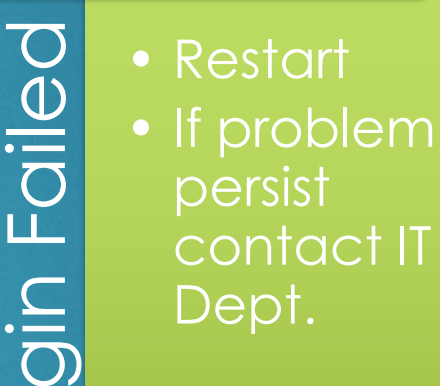

Your computer is low on resources, so no new users can sign in. Please use an account that has already been sighed in.

Low on Resources

OW ON

Resour

 $\infty$ 

• Restart, If problem persist log on to device as CDJH-Pass (AHS-pass, CBE-pass, 7milepass)

## Pop-up Messages

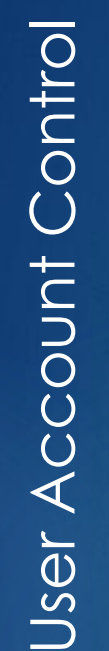

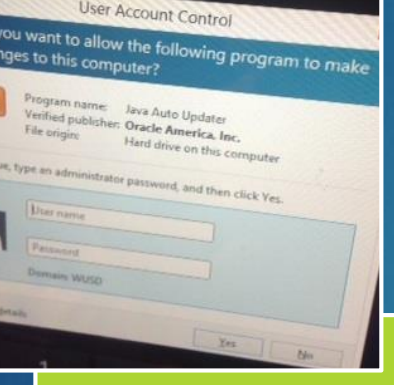

- •Requires administrative logins.
- •Ignore and close

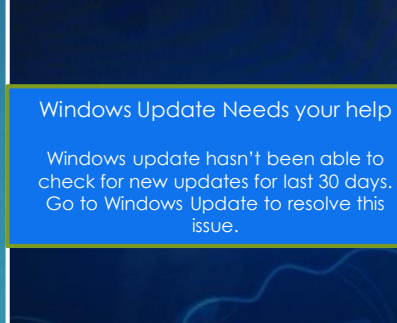

Windows Updates

Windows

Updates

- •Updating requires administrative privileges.
- Click/tap on close
- Call ext. 2131 or E-mail the IT Dept.

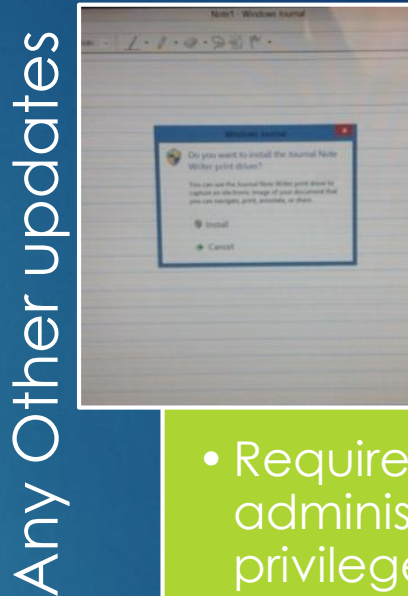

- •Requires administrative privileges
- Call ext. 2131 or E-mail the IT Dept.

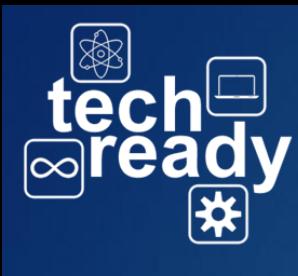

## Other Tips and Solutions

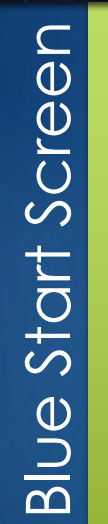

• press the windows button **1** • Or click the windows icon from the charm bar on the right side of the screen

G

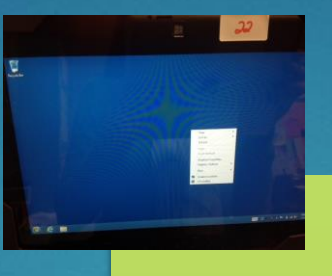

Missing Desktop Icons

**Missing Desktop Icons** 

• tap and hold to get menu, click on Sort by<br>Refresh Paste refresh Paste shortcu NVIDIA Control Pan • If not nView Properties Screen resolution Personalize resolved….log off and Log back on

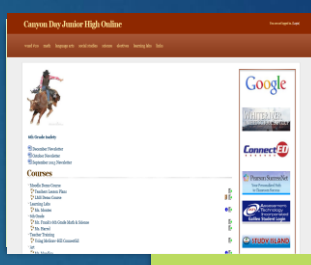

Getting out of full screen

Getting

out of full screer

• No menu or URL bar? Press Fn + F11 • Or click on internet options icon **\*** highlight file and deselect full screen